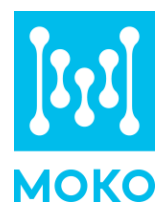

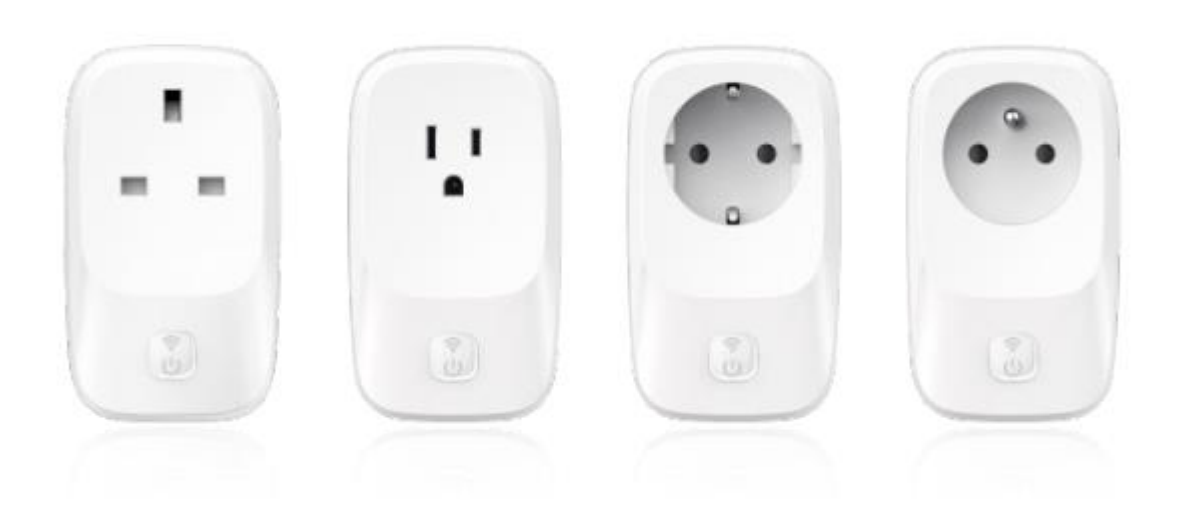

# **LW005-MP Product Specification**

Version 1.0

MOKO TECHNOLOGY LTD. Version 1.0 www.mokosmart.com

# **CONTENT**

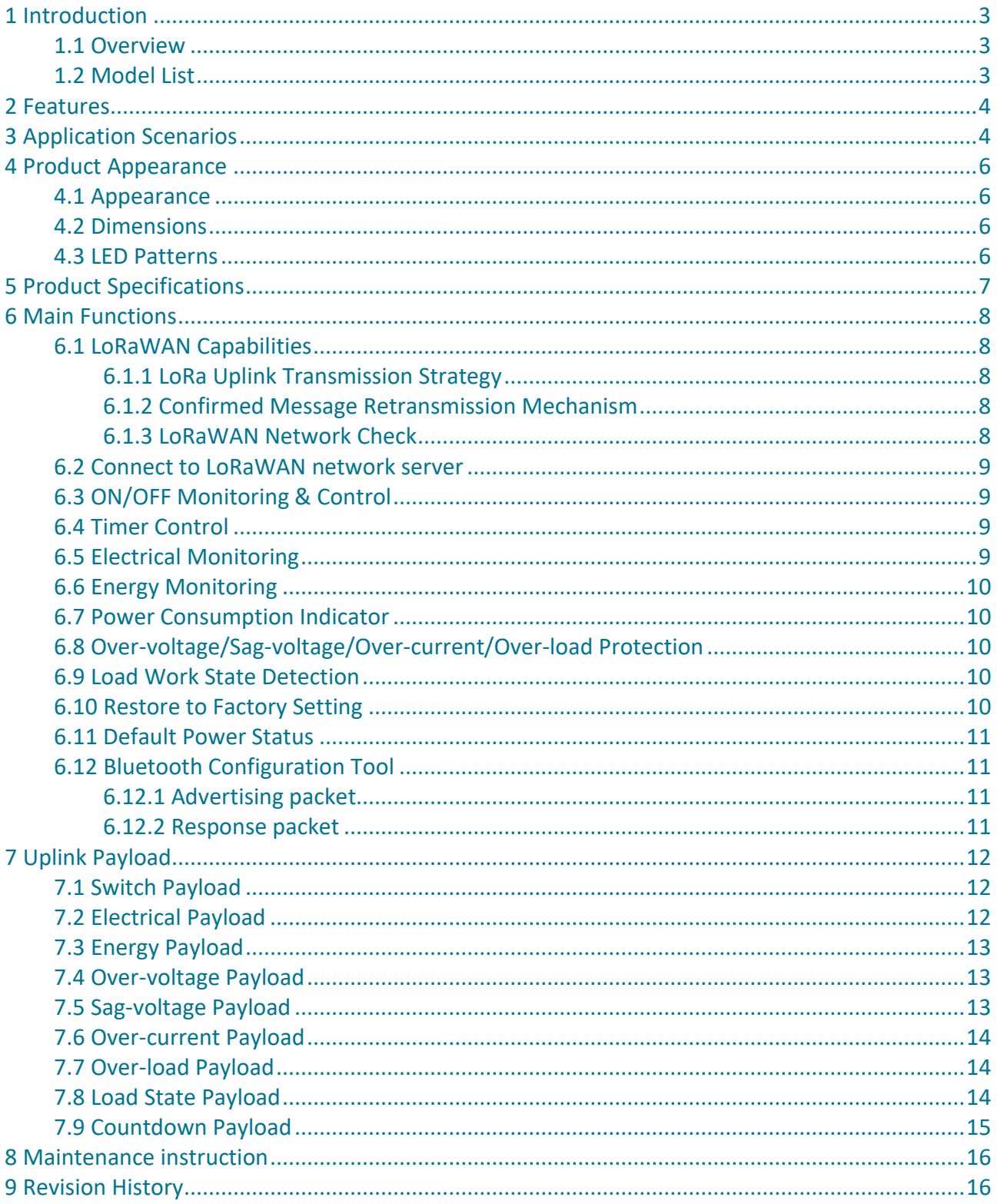

# <span id="page-2-0"></span>**1 Introduction**

#### <span id="page-2-1"></span>**1.1 Overview**

LW005-MP is a LoRaWAN smart plug with power and energy monitoring, the measuring accuracy can reach ±0.5%. The plug can connect to your server through LoRaWAN gateway and LoRaWAN network, so as to realize smart control, power and energy monitoring and other functions.

It is mainly used for intelligent electrical control, industrial equipment monitoring, power monitoring and energy management, etc.

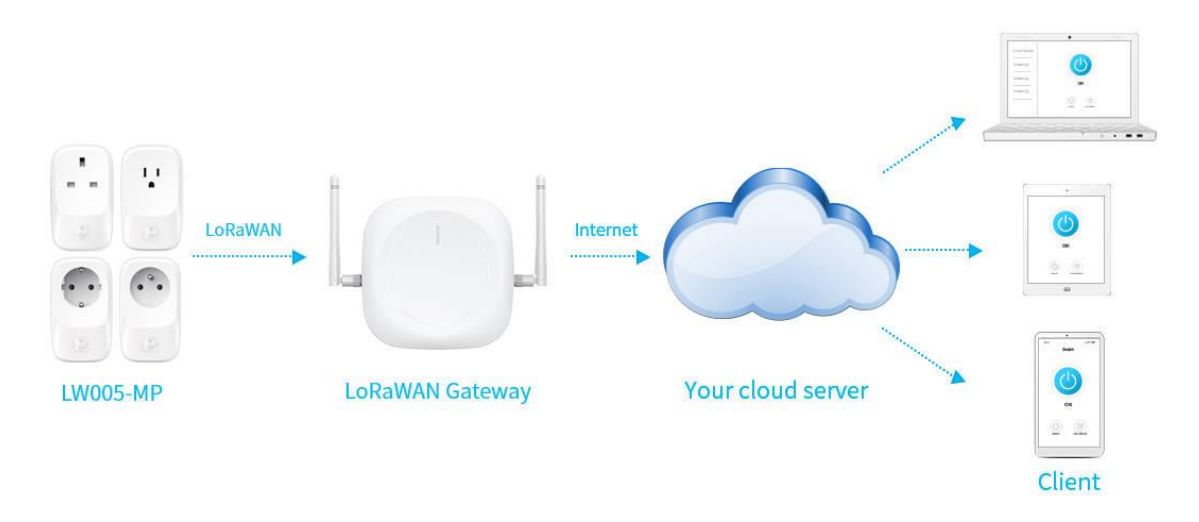

#### <span id="page-2-2"></span>**1.2 Model List**

LW005-MP series contains several product models, the model list is as below:

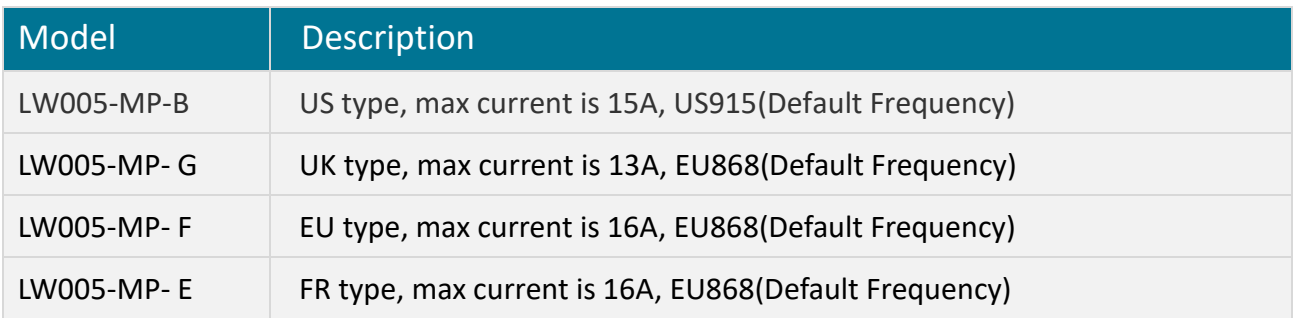

*Note: All the above four models can be customized for other frequency bands:US915 / CN779 /EU433 /AU915 /CN470 /AS923 /KR920 /IN865 /RU864.*

## <span id="page-3-0"></span>**2 Features**

- LoRaWAN<sup>®</sup> Class C compatible
- Remotely control
- ⚫ Support wide range of voltage input(100-240VAC,50/60HZ)
- Multiple plug types (UK/US/FR/EU Type)
- ⚫ Real-time voltage, current, power factor and active power measurement with ±0.5% measuring accuracy
- Locally store the daily /totally energy data
- Over-load/Over-voltage/Sag-voltage/Over-current protection, minimize the electricity risk
- Load starts/stops working notification
- Two indicators indicate device network and switch state separately
- FCC&UL&CE certified

## <span id="page-3-1"></span>**3 Application Scenarios**

#### **Scenario 1: Intelligent industrial control**

LW005-MP can be used for electrical energy monitoring and remote control of some key industrial equipment. It can report the electrical parameters (voltage, current, power) and total electrical energy data during the operation of the equipment. Data analysis can be generated on the server, so that users can find abnormal power consumption and abnormal working equipment in time to ensure power safety and optimize power distribution.

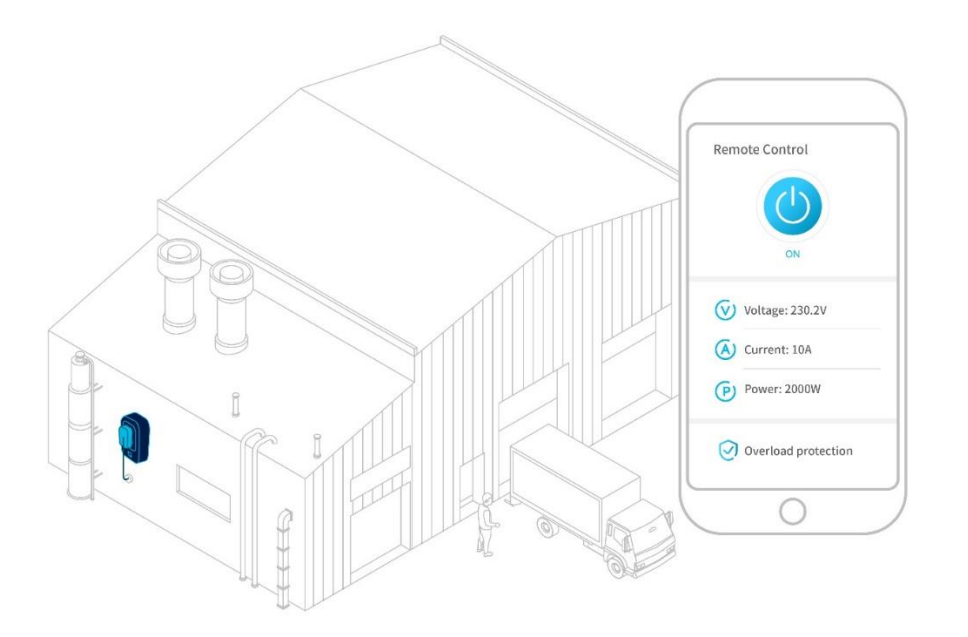

#### **Scenario 2: Smart home appliance control**

Connect the household appliances with the LW005-MP, you can remotely control the switch status

through the APP/server, and view the power consumption data at any time. When you leave home and forget to turn off an electrical appliance, you can use the APP to remotely turn it off, which can help you minimize the electricity risk and save electricity bills.

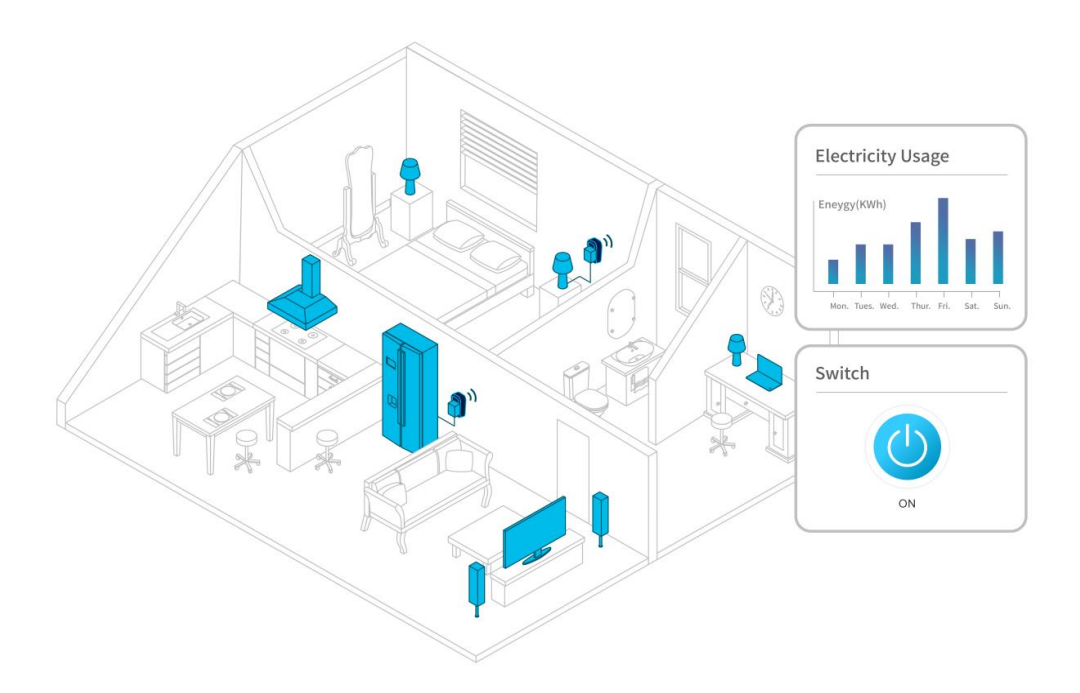

#### **Scenario 3: Smart office energy solution**

Monitor the power consumption of some frequently used office equipment or electrical appliances. The plug can automatically power on the electrical devices on working hours and turn off on the working-off hours. It also uploads the power consumption data of the load to the server in real time, the server can generate data analysis to find out the equipment with abnormal power consumption quickly, and limit the use when the power consumption exceeds the normal range. Which provides an effective way to manage the electrical devices and save the electricity bills.

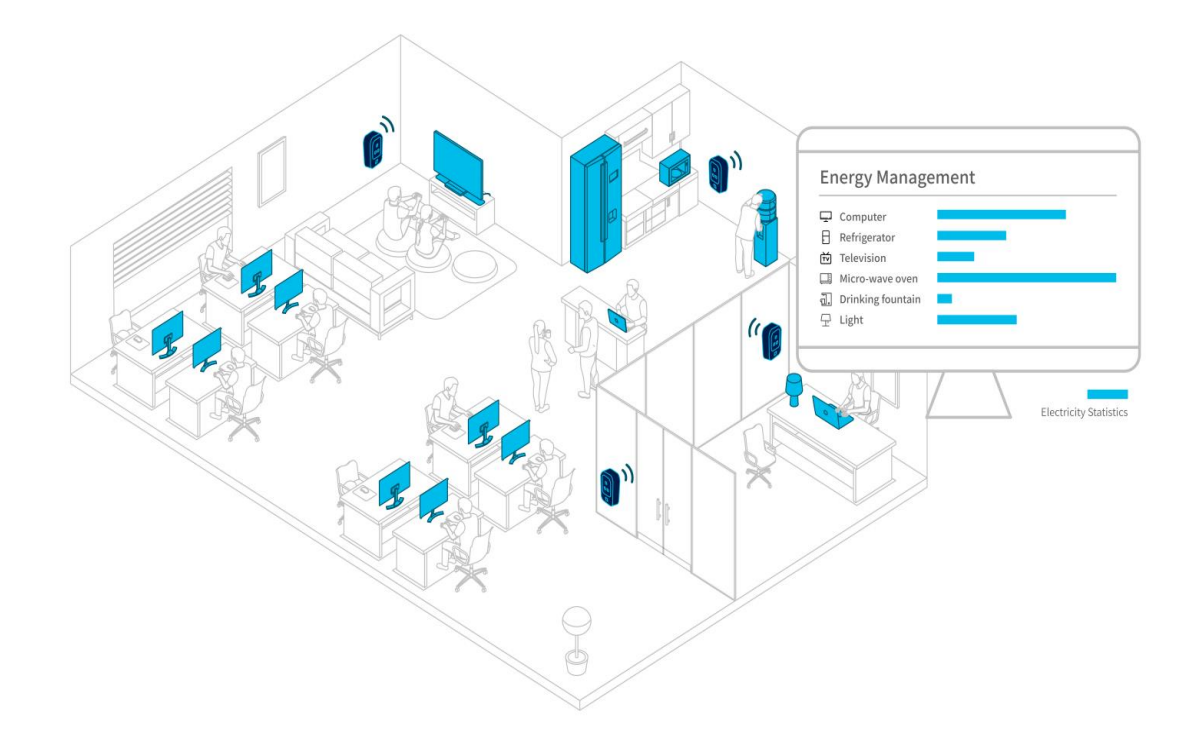

# <span id="page-5-0"></span>**4 Product Appearance**

### <span id="page-5-1"></span>**4.1 Appearance**

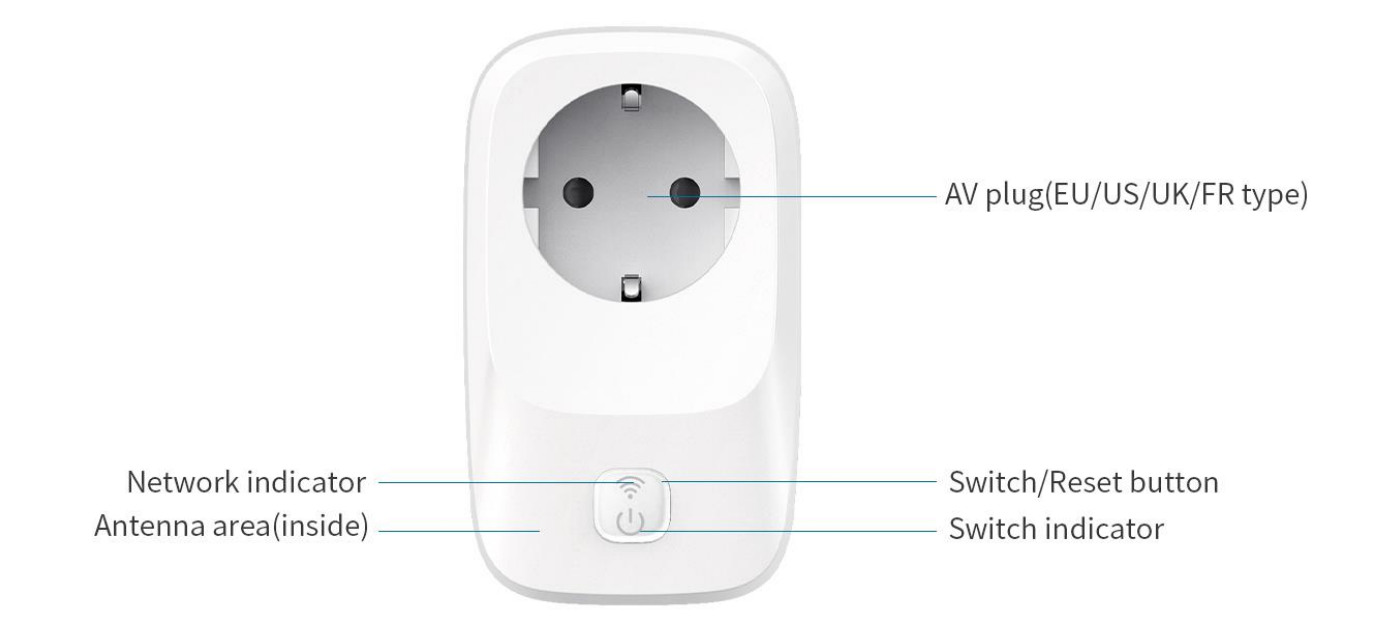

*Note: the environment and orientation of the device can influence the radio performance. For optimum results keep the zone around the antenna area clear from any conducting material or magnetic fields.*

#### <span id="page-5-2"></span>**4.2 Dimensions**

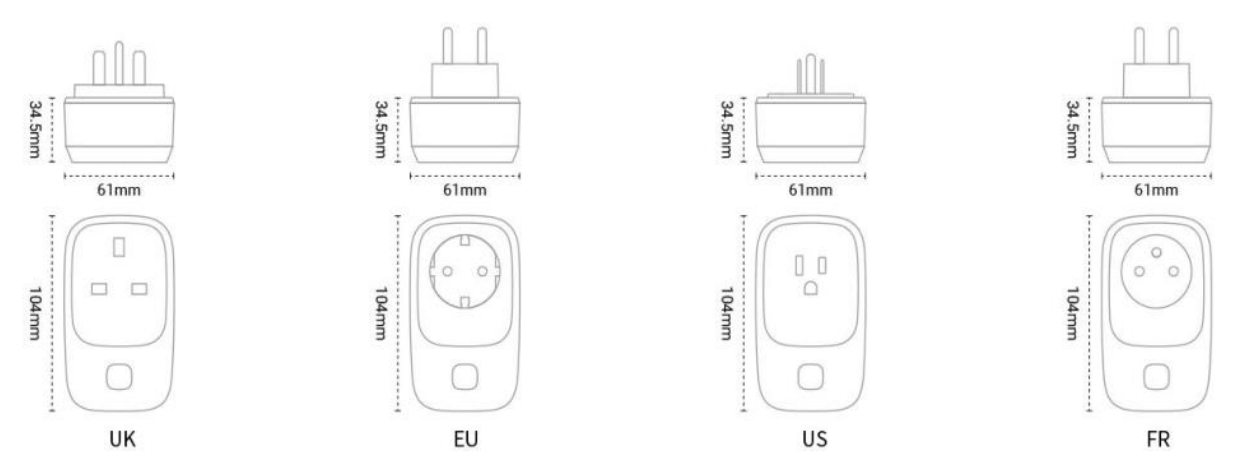

#### <span id="page-5-3"></span>**4.3 LED Patterns**

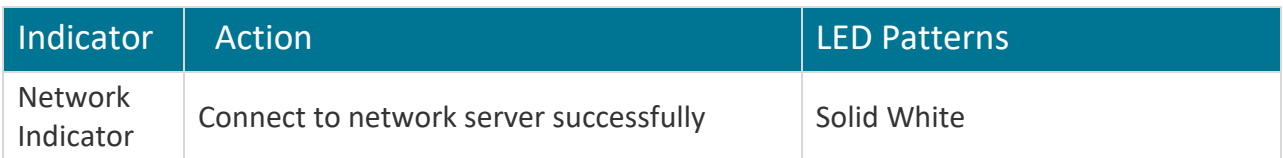

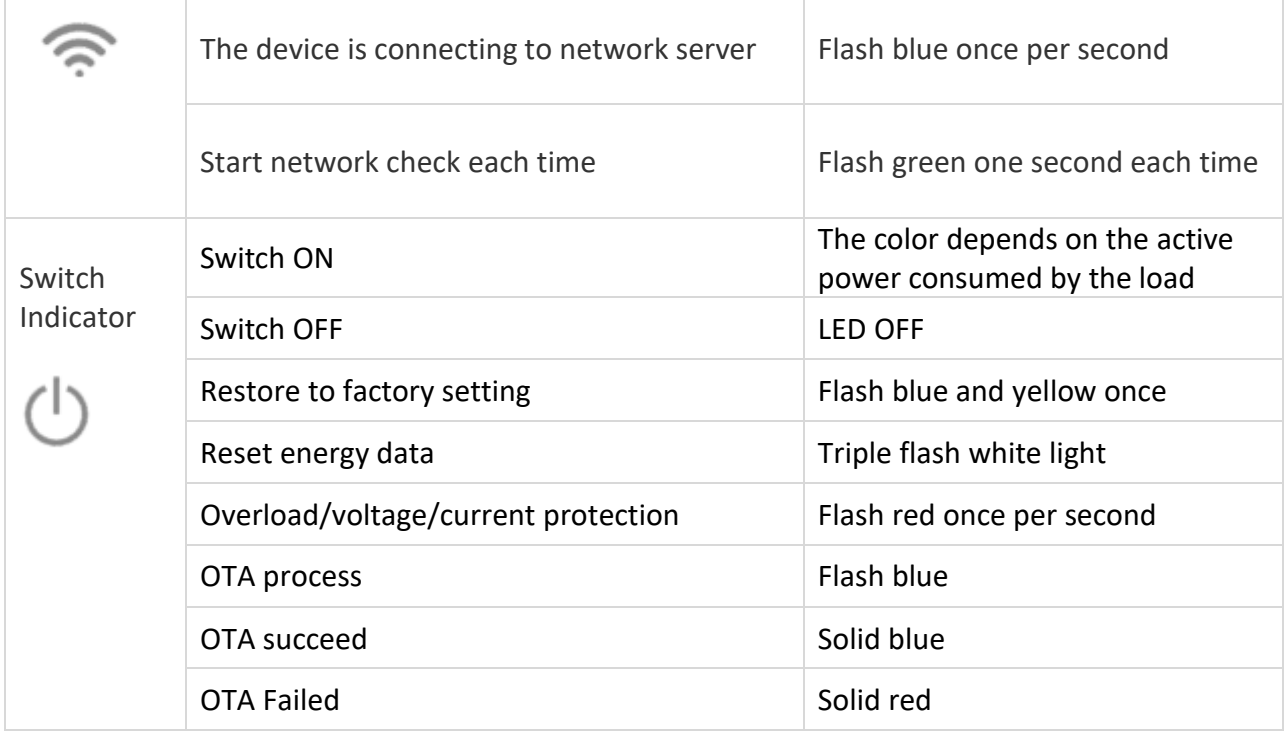

# <span id="page-6-0"></span>**5 Product Specifications**

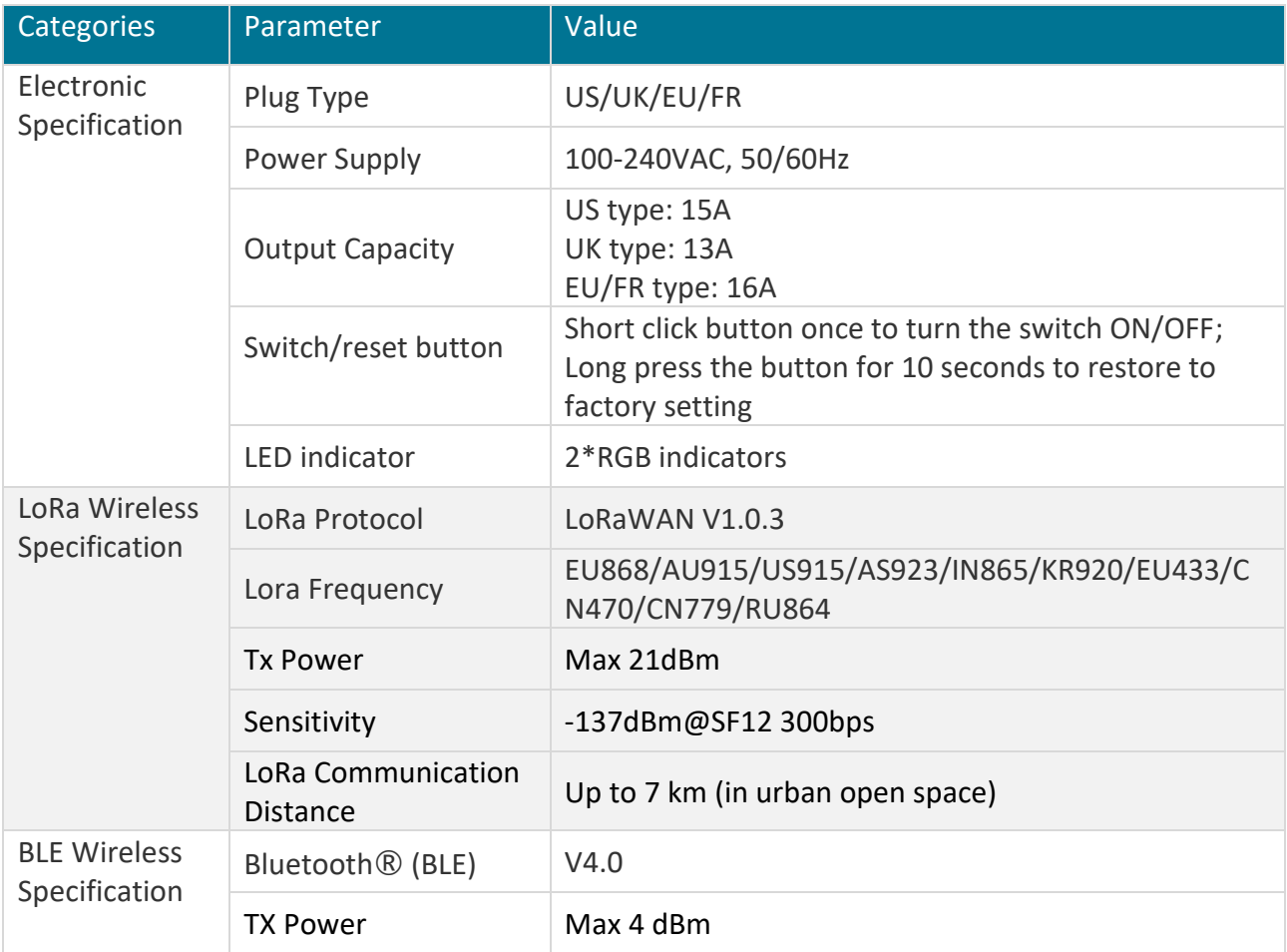

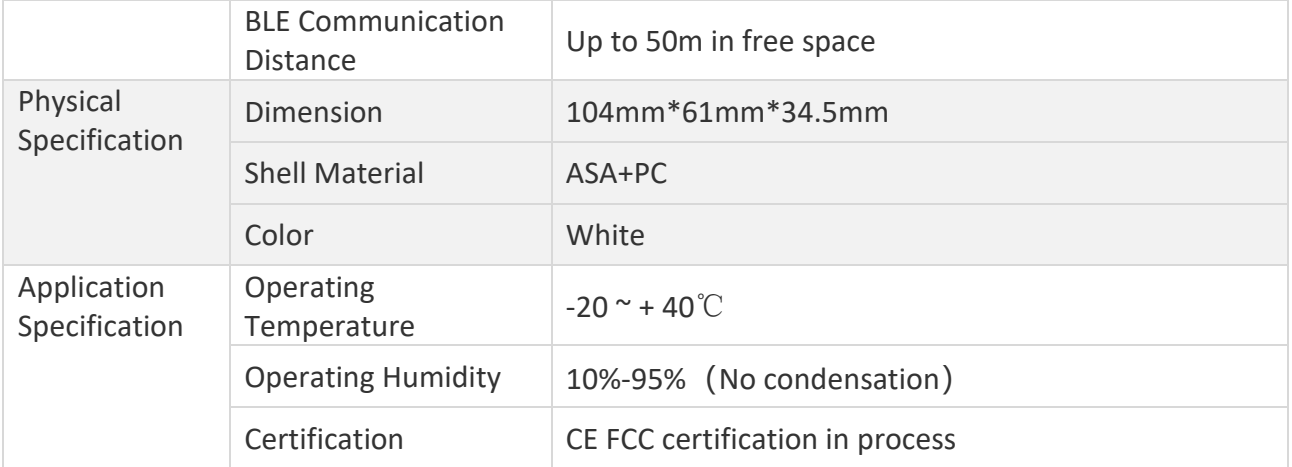

## <span id="page-7-0"></span>**6 Main Functions**

#### <span id="page-7-1"></span>**6.1 LoRaWAN Capabilities**

The uplink payloads of LW005-MP will be transmitted via LoRa and LW005-MP is based on the standard LoRaWAN protocol V1.0.3.

LW005-MP is compatible with mainstream gateways and mainstream servers (TTN, SENET, LORA IOT, etc.) in the market.

DeviceTimeReq MAC Command: LW005-MP supports the DeviceTime feature, which enables users to periodically time their devices to avoid time offset. The *Time Sync Interval* of the MKLoRa APP is the Device Time MAC Command interval. (Please refer to *LW005-MP APP Guide*)

#### <span id="page-7-2"></span>6.1.1 LoRa Uplink Transmission Strategy

Considering the load balance of the gateway, the battery power consumption and the reliability of the messages, the LW005-MP is equipped with a LoRa uplink mechanism for users to choose, so that users can select a suitable sending strategy according to different application scenarios.

#### <span id="page-7-3"></span>6.1.2 Confirmed Message Retransmission Mechanism

Because the application scenario of this product requires high success in data transmission, the uplink payload is transmitted by default via confirmed message. When the device transmits data via confirmation message, if the data is not successfully reported, it can be retransmitted through the protocol layer, and the number of retransmissions can be set.

#### <span id="page-7-4"></span>6.1.3 LoRaWAN Network Check

The user can set the network detection interval via MKLoRa or LoRaWAN downlink command.

The LW005-MP will check its network status periodically at this interval. If network check fails, network check process will be initiated again every 10s, if the network detection fails three times in a row, the device will rejoin the LoRaWAN network.

#### <span id="page-8-0"></span>**6.2 Connect to LoRaWAN network server**

To join LW005-MP into LoRa network to communicate with LoRa gateway. The network operation is as following:

(1) If LW005-MP had never joined any network:

**First**, turn on the device.

**Second**, use MKLoRa APP to connect the device then get required ID and Keys. Default join ID and Keys as following: DevEUI: BLE MAC+ FFFF, example:MAC:112233445566 DevEUI:112233FFFF445566 AppEUI: 70b3d57ed0026b87 AppKey: 2b7e151628aed2a6abf7158809cf4f3c DevAddr: The last four bytes of BLE MAC address AppSKey: 2b7e151628aed2a6abf7158809cf4f3c NwkSkey: 2b7e151628aed2a6abf7158809cf4f3c

**Third**, register the device on LoRa network server.

**Forth**, click save button on MKLoRa APP to send a join request to LoRa server, it will search an available LoRa network to join.

*Note: About MKLoRa APP details, please check the instructions in LW005-MP APP guide.*

#### <span id="page-8-1"></span>**6.3 ON/OFF Monitoring & Control**

There are three ways to control the AC output of the plug:

- Through the physical button, click the button once to switch the ON/OFF state.
- ⚫ Through the MKLoRa APP.
- Through LoRaWAN downlink command.

The device will regularly report Switch Payload for ON/OFF monitoring after connect to LoRaWAN network server successfully. In addition, whenever the ON/OFF state is switched, the device will also report Switch Payload.

#### <span id="page-8-2"></span>**6.4 Timer Control**

After LW005-MP is successfully connected to the LoRaWAN network server, user can set a timer to LW005-MP through the MKLoRa APP/LoRaWAN downlink command.

When the timer is complete, the plug will automatically change the switch state. During the timer process, the device will regularly report Countdown Payload, which contains the remaining time of the timer process.

#### <span id="page-8-3"></span>**6.5 Electrical Monitoring**

The plug can measure the instant voltage, current and frequency of the connected load, and the measuring accuracy can reach ±0.5%.

LW005-MP will report Electrical Payload periodically, which contains voltage, current, frequency, active power and power factor.

#### <span id="page-9-0"></span>**6.6 Energy Monitoring**

The plug can record daily /historical total energy data locally, and the measuring accuracy can reach ±0.5%.

LW005-MP will report Energy Payload periodically, which contains historical total energy and energy data of the previous hour.

#### <span id="page-9-1"></span>**6.7 Power Consumption Indicator**

The power indicator can be changed to different colors according to the active power of the connected loads. The different colors of the indicator represent different power levels, which is convenient for users to intuitively and quickly capture the changes in load power.

### <span id="page-9-2"></span>**6.8 Over-voltage/Sag-voltage/Over-current/Over-load Protection**

The plug has multiple protection mechanisms. When it detects that the voltage/current/power of the connected load is out of the safe range, the plug will automatically turn off, and the indicator will flash red, and report Over-voltage Payload/Sag-voltage Payload /Over-current Payload /Overload Payload to LoRaWAN server.

- Over-voltage protection: When the plug detects that the measured voltage exceeds the overvoltage threshold for a period of time, it will automatically turn off.
- Sag-voltage protection: When the plug detects that the measured voltage lows the sagvoltage threshold for a period of time, it will automatically turn off.
- Over-current protection: When the plug detects that the measured current exceeds the current threshold for a period of time, it will automatically turn off.
- Over-load protection: When the plug detects that the measured power exceeds the power threshold for a period of time, it will automatically turn off.

#### <span id="page-9-3"></span>**6.9 Load Work State Detection**

When the plug detects that the load starts/stops working, it will immediately report a notification to the server. The user can receive the notification from LoRaWAN server, and know the working status of the load at any time.

#### <span id="page-9-4"></span>**6.10 Restore to Factory Setting**

There are two ways to restore to factory setting:

1.Through the physical button, press and hold the button for 10 seconds, the plug will restore to factory setting.

2.User can send LoRaWAN downlink commands to make the plug restore to factory setting via LoRaWAN server.

#### <span id="page-10-0"></span>**6.11 Default Power Status**

When the LW005-MP is re-powered, users can configure the AC output of plug after power-up according to different scenario applications:

- ➢ OFF: Configure the AC output to off, after LW005-MP is re-powered.
- ➢ ON: Configure the AC output to on, after LW005-MP is re-powered.
- $\triangleright$  Restore last mode: Configure the AC output to return to last state it was, after LW005-MP is re-powered.

#### <span id="page-10-1"></span>**6.12 Bluetooth Configuration Tool**

The device can use MKLoRa app developed by MOKO for quick OTA upgrades and parameter configuration via Bluetooth connection. About the detail of MKLoRa, pls refer to LW005-MP APP Guide.

The Bluetooth broadcast contents of LW005-MP are divided into advertising packet and response packet. The following is an example of the broadcast content:

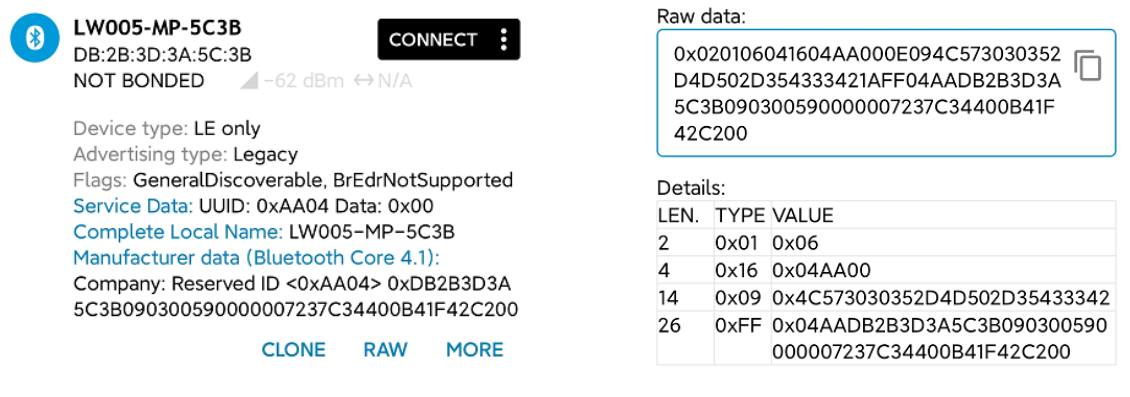

#### <span id="page-10-2"></span>6.12.1 Advertising packet

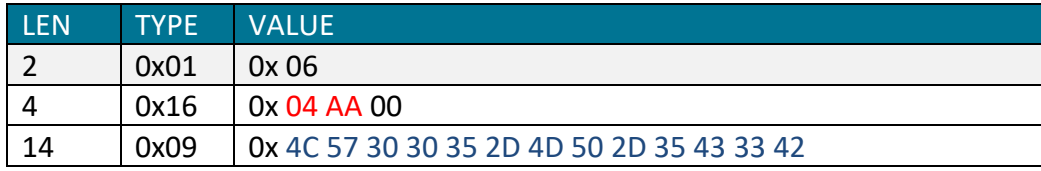

● Service UUID: LW005-MP (0x 04 AA)

⚫ Device ADV Name: LW005-MP-5C3B (0x 4C 57 30 30 35 2D 4D 50 2D 35 43 33 42) (5C 3B is the last 4 bits of device MAC addresses)

#### <span id="page-10-3"></span>6.12.2 Response packet

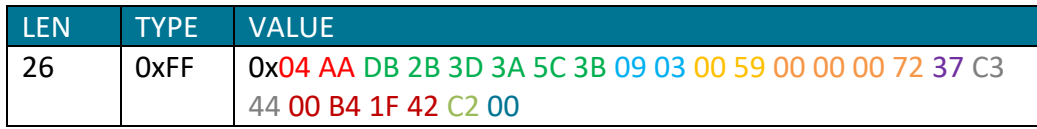

- ⚫ Device MAC Address: DB 2B 3D 3A 5C 3B
- Voltage: 230.7V (0x 09 03)
- Current: 89mA (0x 00 59)
- ⚫ Active power: 11.4W (0x 00 00 00 72)

- Power factor: 55% (0x 37)
- $\bullet$  Frequency: 49.988HZ (0x C3 44)
- ⚫ Total energy: 3688.9 KW·H (0x 00 B4 1F 42)
- Device status: Ox C2
	- $\triangleright$  Bit7 (1 means that the AC output is ON; 0 means that the AC output is OFF)
	- $\triangleright$  Bit6 (1 means there is a load on the plug; 0 means no load on the plug)
	- $\triangleright$  Bit5 (1 means that it is in Over-voltage; 0 means that it isn't in Over-voltage)
	- $\triangleright$  Bit4 (1 means that it is in Sag-voltage; 0 means that it isn't in Sag-voltage)
	- $\triangleright$  Bit3 (1 means that it is in Over-current; 0 means that it isn't in Over-current)
	- $\triangleright$  Bit2 (1 means that it is in Over-load; 0 means that it isn't in Over-load)
	- $\triangleright$  Bit1 (1 means password verification is required for login; 0 means password verification isn't required for login)
- BLE Tx Power: 0 dBm (0x 00)

## <span id="page-11-1"></span><span id="page-11-0"></span>**7 Uplink Payload 7.1 Switch Payload**

#### Switch payload will be sent in Port 5.

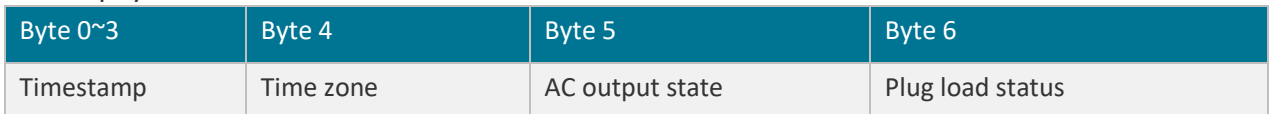

- ➢ **Timestamp:** Standard UTC time.
- ➢ **Time zone:** It is a signed number, convert to decimal, then then divide by 2, and this is UTC time zone.
- ➢ **AC output state:** 00 means that AC output of plug is OFF; 01 means that AC output of plug is ON.
- ➢ **Plug load status:** 01 means there is a load on the plug; 00 means no load on the plug.

#### <span id="page-11-2"></span>**7.2 Electrical Payload**

This payload will be sent in two parts.

#### The  $1<sup>st</sup>$  part will be sent in Port 6:

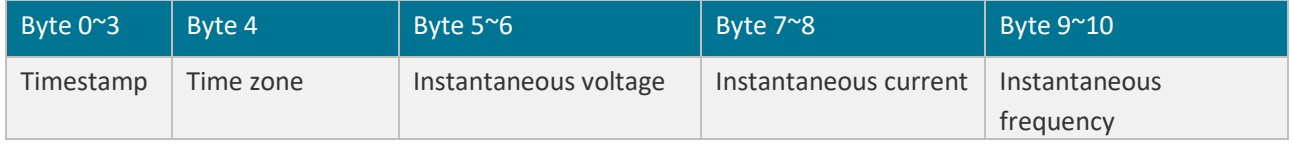

- ➢ **Timestamp:** Standard UTC time.
- ➢ **Time zone:** It is a signed number, convert to decimal, then then divide by 2, and this is UTC time zone.
- ➢ **Instantaneous voltage:** Convert to decimal, then then divide by 10, the unit is V.
- ➢ **Instantaneous current:** Convert to decimal, then then divide by 1000, the unit is mA.

➢ **Instantaneous frequency:** Convert to decimal, then then divide by 1000, the unit is HZ.

The 2<sup>nd</sup> part will be sent in Port 7:

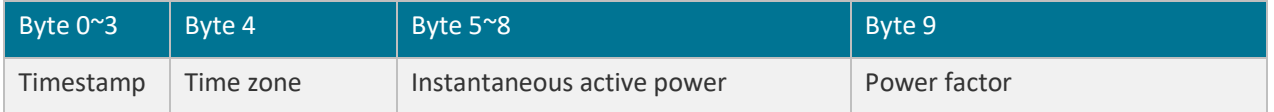

- ➢ **Timestamp:** Standard UTC time.
- ➢ **Time zone:** It is a signed number, convert to decimal, then then divide by 2, and this is UTC time zone;
- ➢ **Instantaneous active power:** Convert to decimal, then then divide by 10, the unit is W.
- ➢ **Instantaneous power factor:** Convert to decimal, the unit is %.

#### <span id="page-12-0"></span>**7.3 Energy Payload**

Energy payload will be sent in Port 8.

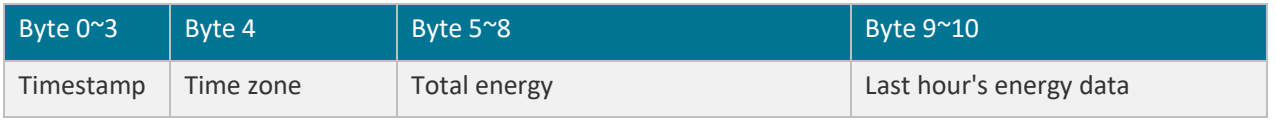

- ➢ **Timestamp:** Standard UTC time.
- ➢ **Time zone:** It is a signed number, convert to decimal, then then divide by 2, and this is UTC time zone;
- ➢ **Total energy:** Convert to decimal, then divide by 3200, the unit is KW·H.
- ➢ **Last hour's energy data:** Convert to decimal, then divide by 3200, the unit is KW·H. This is the energy data of the last hour: for example, if the reported time is 14:23, the total ebergy data of the hour from 13:00 to 14:00 will be reported.

#### <span id="page-12-1"></span>**7.4 Over-voltage Payload**

Over-voltage payload will be sent in Port 9.

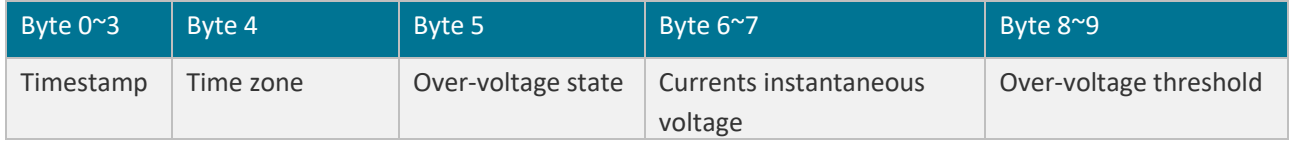

- ➢ **Timestamp:** Standard UTC time.
- ➢ **Time zone:** It is a signed number, convert to decimal, then then divide by 2, and this is UTC time zone;
- ➢ **Over-voltage state:** 01 means over-voltage state.
- ➢ **Currents instantaneous voltage:** Convert to decimal, then divide by 10, the unit is V.
- ➢ **Over-voltage threshold:** Convert to decimal, then divide by 10, the unit is V.

#### <span id="page-12-2"></span>**7.5 Sag-voltage Payload**

Sag-voltage payload will be sent in Port 10.

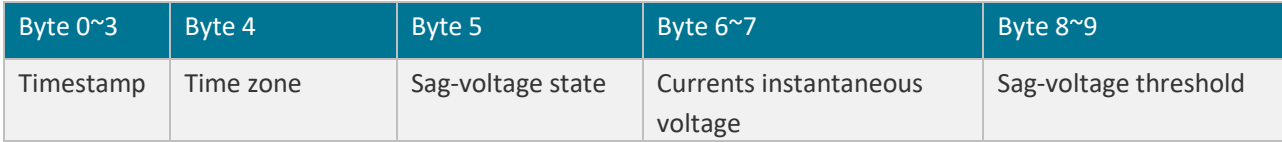

- ➢ **Timestamp:** Standard UTC time.
- ➢ **Time zone:** It is a signed number, convert to decimal, then then divide by 2, and this is UTC time zone;
- ➢ **Sag-voltage state:** 01 means sag-voltage state.
- ➢ **Currents instantaneous voltage:** Convert to decimal, then divide by 10, the unit is V.
- ➢ **Sag-voltage threshold:** Convert to decimal, then divide by 10, the unit is V.

#### <span id="page-13-0"></span>**7.6 Over-current Payload**

Over-current payload will be sent in Port 11.

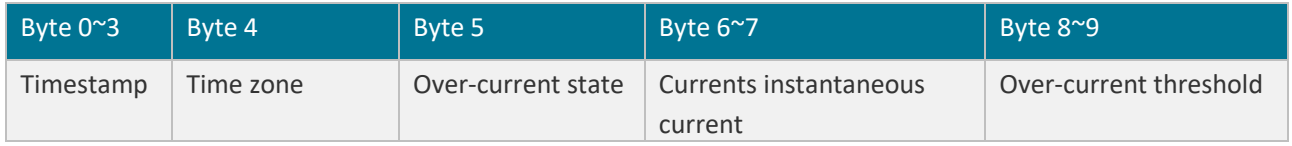

- ➢ **Timestamp:** Standard UTC time.
- ➢ **Time zone:** It is a signed number, convert to decimal, then then divide by 2, and this is UTC time zone;
- ➢ **Over-current state:** 01 means over-current state.
- ➢ **Currents instantaneous current:** Convert to decimal, then divide by 1000, the unit is mA.
- ➢ **Over-current threshold:** Convert to decimal, then divide by 1000, the unit is mA.

#### <span id="page-13-1"></span>**7.7 Over-load Payload**

Over-load payload will be sent in Port 12.

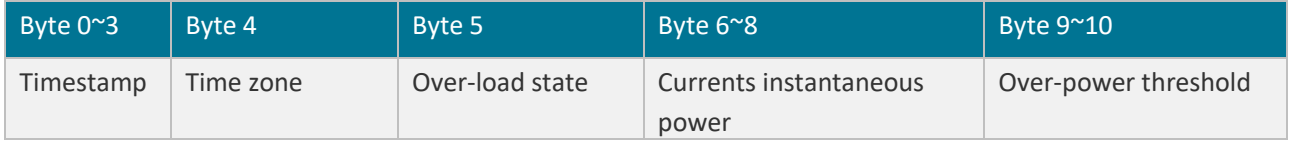

- ➢ **Timestamp:** Standard UTC time.
- ➢ **Time zone:** It is a signed number, convert to decimal, then then divide by 2, and this is UTC time zone;
- ➢ **Over-load state:** 01 means over-load state.
- ➢ **Currents instantaneous power:** Convert to decimal, then divide by 10, the unit is W.
- ➢ **Over-load threshold:** Convert to decimal, then divide by 10, the unit is W.

#### <span id="page-13-2"></span>**7.8 Load State Payload**

Load state payload will be sent in Port 13.

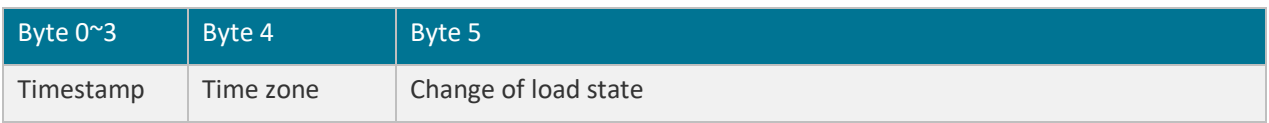

- ➢ **Timestamp:** Standard UTC time.
- ➢ **Time zone:** It is a signed number, convert to decimal, then then divide by 2, and this is UTC time zone;
- ➢ **Change of load state:** 00 means load starts stop; 01 means load starts working

#### <span id="page-14-0"></span>**7.9 Countdown Payload**

Countdown payload will be sent in Port 14.

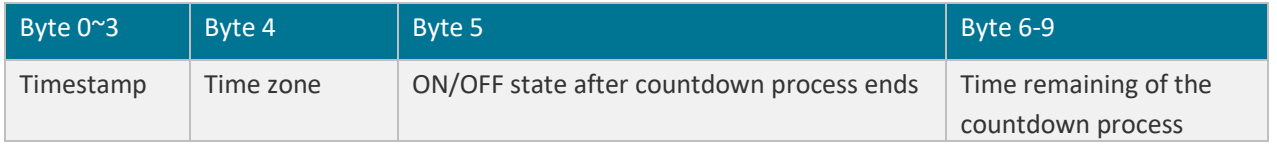

- ➢ **Timestamp:** Standard UTC time.
- ➢ **Time zone:** It is a signed number, convert to decimal, then then divide by 2, and this is UTC time zone;
- ➢ **ON/OFF state after countdown process ends:** 00 means OFF; 01 means ON.
- ➢ **Time remaining of the countdown process:** Convert to decimal, the unit is S(second).

## <span id="page-15-0"></span>**8 Maintenance instruction**

- ·Do not use or store the device in dusty or dirty areas.
- ·Do not use or store the device in extremely hot temperatures. High temperatures may damage the device or battery.
- ·Do not use or store the device in extremely cold temperatures .when the device warms to its normal temperature, moisture can form inside the device and damage the device or battery.
- ·Do not drop ,knock, or shake the device. Rough handing would break it.
- ·Do not use strong chemicals or washing to clean the device.
- ·Do not paint the device ,paint would cause improper operation
- ·Do not disassemble the device casually or use the tools for maintenance without permission

Handle your device, battery and accessories with care. The suggestions above help you keep your device operational.

## <span id="page-15-1"></span>**9 Revision History**

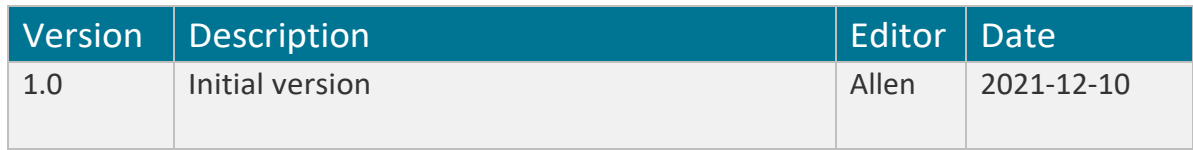

## **MOKO TECHNOLOGY LTD.**

- 4F,Buidling2, Guanghui Technology Park, MinQing Rd, Longhua, Shenzhen, Guangdong, China
- Tel:86-755-23573370-829
- Support\_lora@mokotechnology.com
- $\bigoplus$ [https://www.mokosmart.com](https://www.mokosmart.com/)

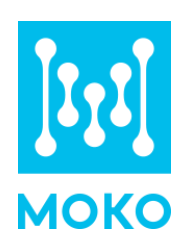